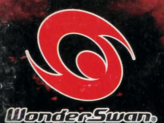

とうきょうまじんがくえんふじゅほうろく

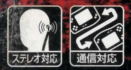

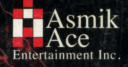

SWJ-AAE001

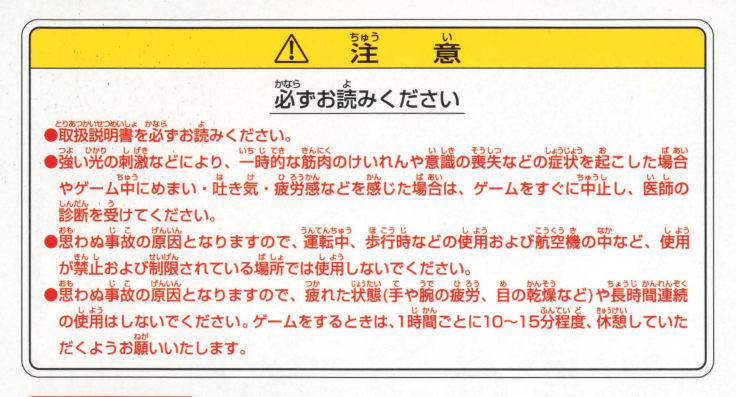

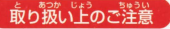

取り扱い上のご注意● ●端字部に手で触れたり、永にぬらしたりして、汚さないようにして ください。故障の原因になります。 .,艦長長ですので、極端拡謹金援砕手での侯踊ゃ長笛および語い ショックをさけてください。また、絶対に分解しないでください。

#### —— ごあいさつ ——

このたびは、アスミック・エース エンタテインメントの

ワンダースワン用ソフト「東京魔人學園符咒封録」をお買い上げいただきありがとうございます。 ご使用の前にこの解説書をよくお読みいただき、正しい使用法でご愛用ください。 なお、商品の企画・生産には万全の注意を払っておりますが、

万一際作動等を起こすような場合は、恐れ入りますが下配までご一報ください 内容・攻略等に関するお問い合わせには、お答えできませんのでご了承ください。

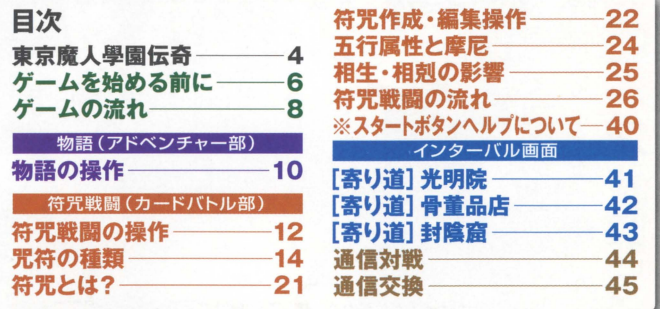

▲ Asmik アスミック・エース エンタテインメント株式会社 デジタルコンテンツ部 1して<br>inment Inc. 〒113-8405 東京都文京区本郷5-24-5 TEL.03-3817-8055 (月~金 10:00~17:00)

その闘いを助ける《1正義感は人一倍。氏#<br><br><br>正義感は人一倍。氏# . 私 輪冬地<br>廻の獄 矢 (「輪廻と転生」萩原朔太郎) ふ ああ (『輪廻  $l\pm$ 街に怪異を引さ起こす《務会一》を 矢初日成(やむら  $\overline{\mathcal{E}}$  $\ddot{H}$  $\bar{\sigma}$ 村 ū 一鬼 ふな 援略 孩 』荻原朔太郎)  $\overline{\phantom{0}}$ ·ける《カ》を持つ 助ける《刀》を持つ のつて ءِ<br>ٻ しげな旅行にでよう (セカら 氏神(7 **李節がつづく** 一个邪 。<br>げ  $\overline{\mathfrak{Z}}$ に死  $l$ 》を封じ  $\overline{M}$ まはつて かみ)を呼び出し んてしまつた あひだ しょろ ۲  $\frac{d}{dt}$ 判う 4

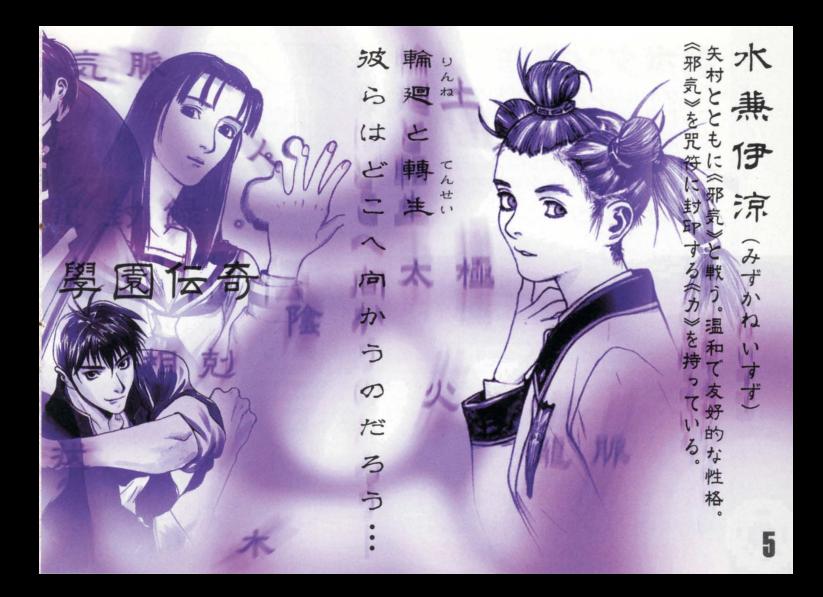

 $\boldsymbol{6}$ 

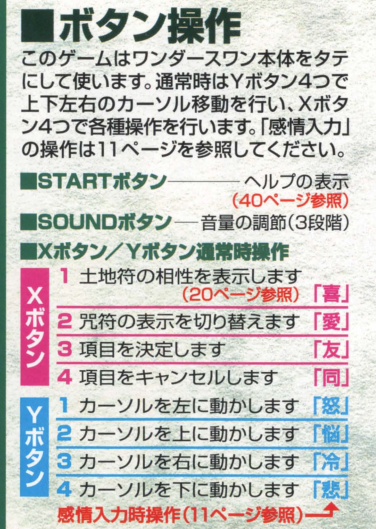

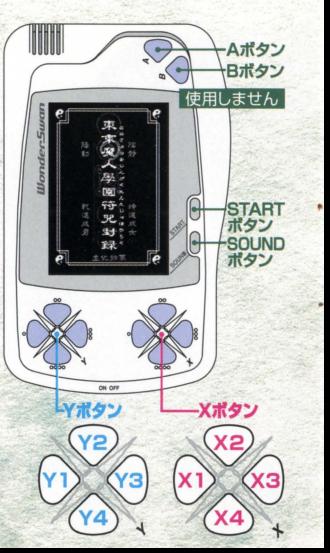

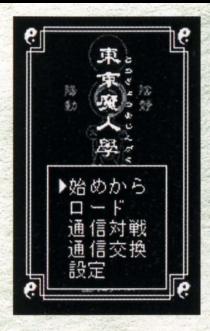

■ゲームの始めかた・終わりかた から、電源を入れてください。オープニングデモの後に、メイ ンメニューが表示されます。Yボタンでカーソルを動かし、X 3ボタンで決定してください。

### 【始めから】「ロード】メインとなるゲームモードです。

#### 【通信対戦】 ▶44ページ参照

ワンダースワン2台を通信ケーブル(別売り)でつないで対戦 が楽しめます。

#### 【週慣交損] ~45ページ惨照

ワンダースワン2台を通信ケー ブル(別売り)でつないで符咒(カ ード)を交換します。 I担定] ~26ページ惨照

#### セーブのタイミンダについて

データは、「インターバル」や「符咒戦闘」(8ページ参照)時に セーブできます。セーブせずに電源を切ると、データが消え てしまうので注意しましょう

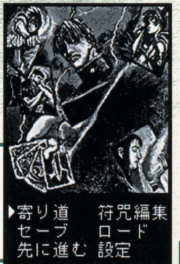

■[物語]は全13話 メインとなる[物語]には、13話のストー リーが用意されています。各話<mark>ごとに「</mark>物 語1(アドベンチャー部)⇒インターバル 画面→符咒戦闘(カードバトル)といった 流れでストーリーが進行していきます。

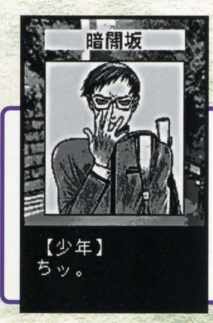

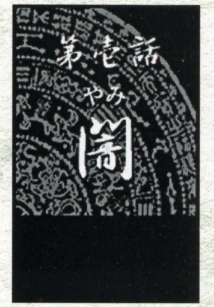

●物語(アドベンチャー部)

ストーリーを追っていくアドベンチャー部です。メッ セージを送っていくと、要所で選択コマンドや感情入 力(11ページ参照)を求められます。選択しだいでス トーリーが変化したり、より強力な咒符(カード)が手 に入れやすくなります。

・符究戦闘(カードバトル部) 敵キャラクターとのカードバトルです。お互いに咒符を使っ て戦闘を行います。勝利すれば物語が先へと進みますが、負 けてしまった場合にはゲームオーバーとなります。符咒戦闘 中にもセーブは行えます

### ●インターバル画面

龍麻

世の - 使者

符咒戦闘に突入する前や、各物語の最初に表示されます。セ ーブやロードを行ったり、符冗(デッキ)の作成・編集が行え ます。また、物語が進めば、「光明院]などへ寄り道できます。 [光明院] ▶41ページ参照<br>[骨董品店] ▶42ページ参照<br>[封陰窟] ▶43ページ参照

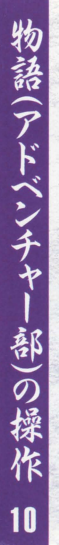

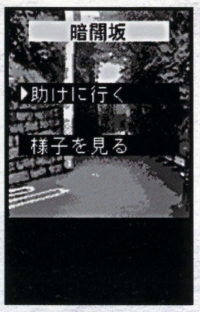

# ■メッセージ送り操作<br><sup>X3ボタンを押すとメッセージが切り替わります。X2</sup>

ボタンを押し続ければ、高速でメッセージが切り替わ ります。

**■選択操作**<br>物語の進行途中に、選択ウインドウが表示される場合 があります Yボタンで適した選択肢にカーソルを合 わせ、 X3ボタンで決定してください

#### 名前入力について

物語の進行途中に、右のような画面で名前の入力が行え ます。上段メニューの[かな]はひらがな入力、[カナ]はカ タカナ入力、「漢字]は漢字の入力です。入力したい字種を X3ボタンで決定すると、カーソルが下段の文字欄へ移動 します。X3ボタンで文字の決定、X4ボタンでカーソルが 上段へ戻ります。入力が完了したら[終了]を選んでください。

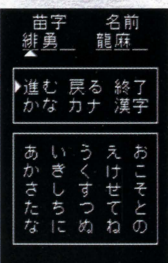

## ・感情入力操作

物語の進行途中に、下のよう忽画面で感情 入力を求められます。各ボタンがそれぞれ の感情と対応しています。適した感情を選 んで、対応するボタンを押してください。

#### 「無視」について 一定時間ボタンを入力しないと、 相手を無視したことになります。

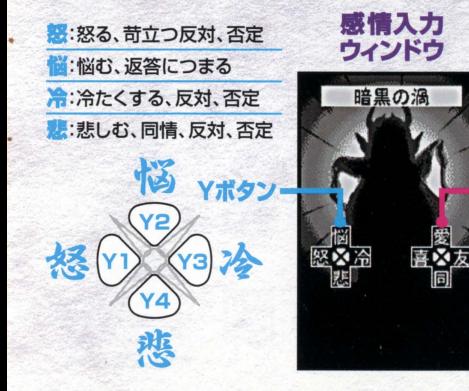

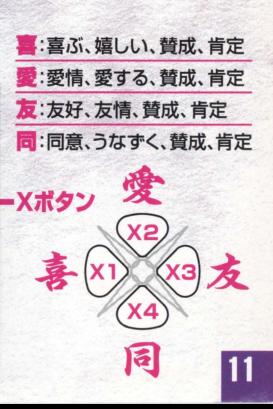

### ・符冗戦闘画面の見かた

下のような画面が符咒戦闘の「場」となります。手札画面(13ページ参照)から Y2ボタンを押すと確認できます。上段に相手側の咒符、下段にプレイヤー側の 咒符が表示されます。

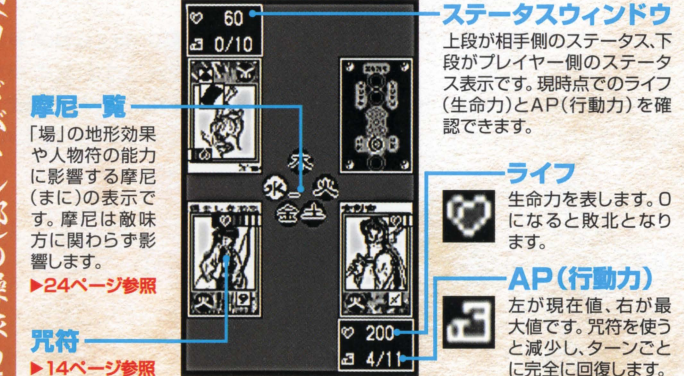

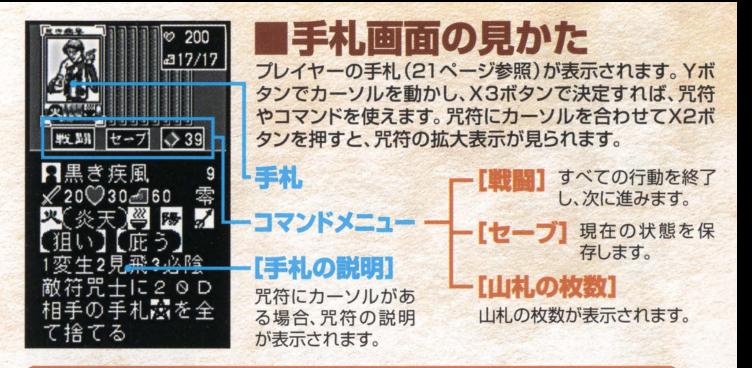

#### 符咒戦闘の基本ルール

プレイヤーと相手側が各60枚の咒符を使って勝敗を競います。戦闘の中心となる のは人物符と呼ばれる咒符です。人物符を場に出すことで、相手の人物符や相手プ レイヤー自身へ攻撃できます。ターン制で交互に行動を行い、相手方のライフを0 にするか、あるいは相手の山札をOにし、相手が咒符を引くことができなければプ レイヤーの勝利です。

## ■咒符は5種類 けて5種類あります。各種類ごとの特徴 を紹介しておきましょう。

咒符(じゅふ)と符咒(ふじゅ) ●咒符とはカードのことを指します。 ●符咒とは咒符60枚からなる カードデッキのことを指します。

▶詳しくは15ページ参照 X2ボタンを押すとカー<br>トラオ 間に配置して、熱のエードが拡大表示されます。 戦闘の中心となる咒符です。場に配置して、敵の人 物符や敵プレイヤー自身を攻撃します。

憑依式神符 ▶詳しくは17ページ参照 人物符に憑依して (重なって)効果を発揮します。

その効果は咒符が場から消えない限り持続します。

#### 結界式神符 ▶誰しくは18ページ参照

場に存在する咒符すべてに様々な影響を与えます。

その効果は咒符が場から消えない限り持続します<br><mark>- 法 術 符 ▶詳しくは19ページ参</mark>照

一度きりの効果ですが、攻防両面に様々な影響を 与える強力な咒符です。

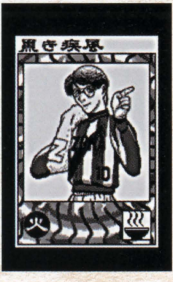

<mark>ーエ 地 符 →詳しくは20ページ参照</mark><br>摩尼を増やすための咒符です。1ターンに1枚しか出せません。

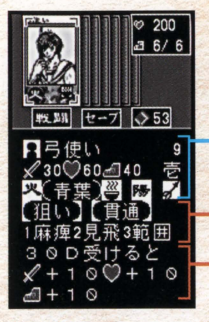

雇圃I[i]人物符(基本パラメータ) 人物符は場に配置して、相手の人物符や相手プレイヤー自身 を攻撃するための咒符です。 カード名/必贋AP AT/HP/SP/カードの価値

五行周憶/宵録名/シンボル/脂燭属性/政恵属性

「基本能力 咒符が持つ能力です。摩尼LV(24ページ参照)によ ■尾の能力 って使える能力が変わります。 ▶詳しくは16ページ参照

- 精殊能力 ▶32ページ参照

カード名 : 咒符の名前です。同じ名前の咒符でも、 五行属性 : 木、火、土、金、水の5属性があります。摩<br>能力値は異なります。(符咒創生→39ページ参照) 尼の効果などに影響します。 能力値は異なります。(符咒創生→39ページ参照)

墓地(21ページ参照)へ送られます。 生」などに影響します。

<mark>SP</mark>:咒符の素早さを表します。SPが高い咒符ほど 攻撃**属性**:拳、武器、飛び道具、術、氣の5種<br>先に攻撃できます。(攻撃順→37ページ参照) 類あります。能力「見切り」などに影響します。 先に攻撃できます。(攻撃順→37ページ参照)

カードの価値:零、壱、弐、参、四、の5段階で咒符の 価値を表します。数字が大きいほど価値を持ちます。

••AP:冗符を出すのに必要芯APです AP 宵録名・冗符の背景名です 背景の種類によって、裏 本能力に様々な修正が行われています。

<mark>AT</mark>:咒符の攻撃力です。ATが高い咒符ほど相手に シンポル:咒符のシンボルです。シンボルの種類に<br>与えるダメージが大きくなります。 よって、基本の能力値に様々な修正が行われています。 よって、基本の能力値に様々な修正が行われています。

HP:咒符の耐久力です。Oになった咒符は破壊され、 **陰陽 麗性**:陰と陽の2種類あります。能力「必殺」や「再

15

光 ●人物符のシンボルについて<br>符 同じカード名の人物符でも、<br>ます(符咒創生→39ペーシスコム 同じカード名の人物符でも、 それぞれの能力値は異怒り ジ参照)。シンボルも人物符 の能力値に影響を与える要<br>素のひとつです。同じシン ボルでも、ある人物符とは 相性がよく、ある人物符と は相性が悪いといった傾向 があります。

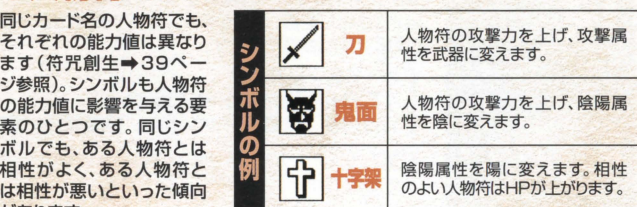

### ・人物符の能力について

人物符には戦闘フェイズ (36ページ参照)で使えたり、 自動的に発縛される能力が あります。 通常時は最大2 つの基本能力しか使えませ んが、人物符と同じ摩尼LV (24ページ参照)を上げる ことで、その摩尼LVIこ合っ た摩尼能力が使えるように

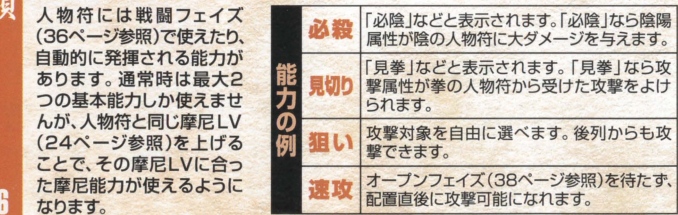

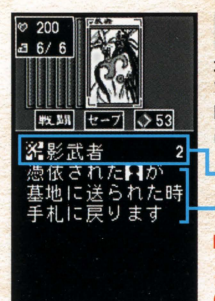

## | ぷ 憑依式神符

式神名/必要AP

- 効果

場にある人物符に憑依して(重なって)効果を発揮する咒符 です。憑依した人物符が場から消えるか、憑依式神符を強制 的に外されない限り、その効果が持続します。憑依式神符を 出すには、咒符ごとに決められたAPが必要です。

#### 憑依させる人物符を選んで決定 (人物符1枚に付加できる式神は3体まで)

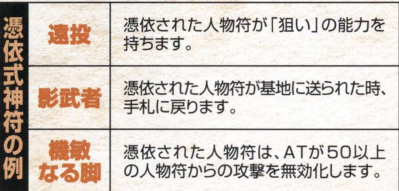

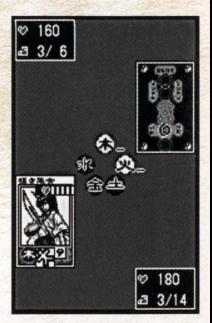

憑依式神の付加し た人物符にはアイコ ンが表示されます

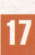

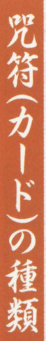

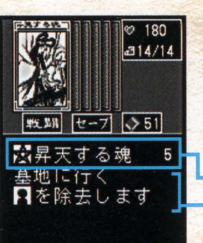

## 黒鯛 図結界式神符

場に存在する咒符すべてに影響を与える咒符です。い ったん出した結界式神符は、強制的に場から消されな い限り、その効果が持続します。結界式神符を出すには、 符ごとに決められたAPが必要です

ー 式神名/必要AP<br>- 効果<br>確認のメッセージで「はい」を決定<br>確認のメッセージで「はい」を決定

-式神名/必要AP

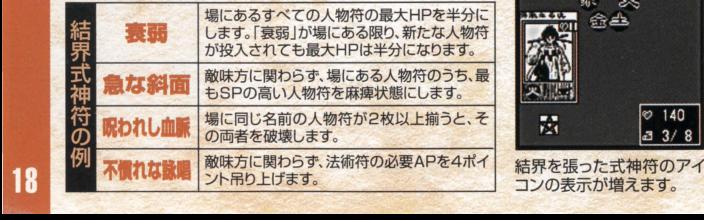

刻県

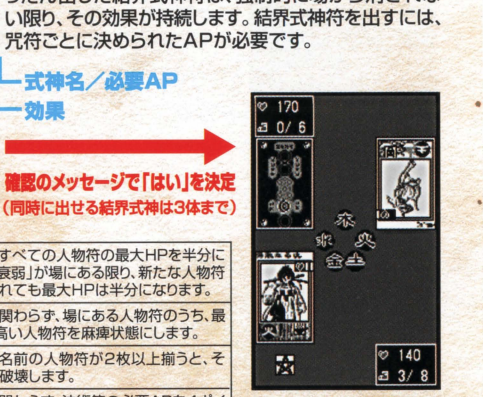

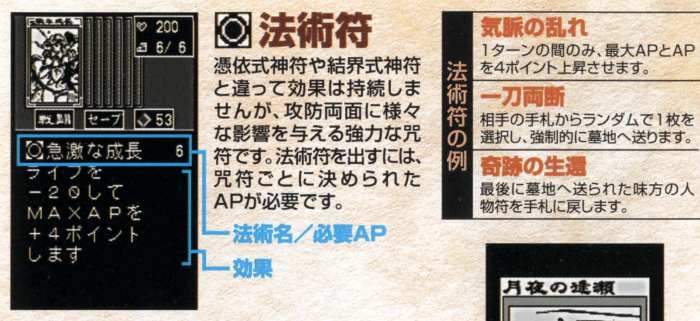

#### 「禁呪」の使いかた

法術符の「禁呪」を使うと、相手の憑依式神符、結界式神符、 法術符を無効化できます。相手が憑依式神符、結界式神符、 法術符を使うと、画面上に「禁呪を使用しますか?」という メッセージが現れます。「禁呪」が手札にあり、APが「禁呪」 の消費AP以上ならば「はい」を選択すれば、相手の咒符は 無効化されます。

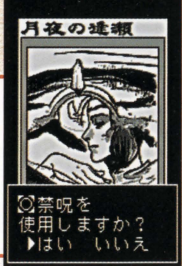

20

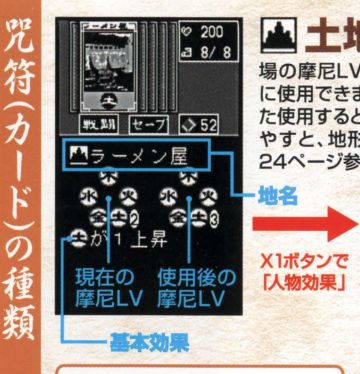

#### 土地符と摩尼

摩尼LVは場の五行属性を示します。 木、火、土、金、水のそれぞれに、3段 階の摩尼LVがあります。これらが増 減すると、場にあるすべての人物符 が影響を受けます。味方に有利にな るように、土地符を使いこなしましょう。

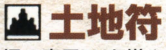

場の摩尼LVを増やすための咒符です。APを使わず に使用できますが、1ターンに1枚しか出せません。ま た使用するとMAX APが1つ上がります。摩尼LVを増 やすと、地形効果や最大APが上昇します (詳しくは 24ページ参照).

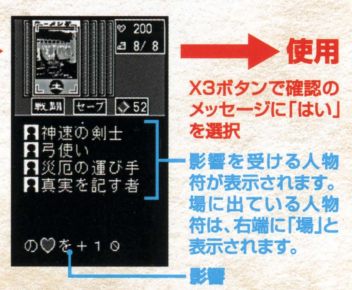

.

X1ボタンを押すと、その土地符を使用した場合に 影響を受ける人物符(味方側のみ)が一覧できます。 その土地符を使うには、X3ボタンで確認メッセージ に「はい」を選択します。

## ■符咒(カードデッキ)について

符冗戦闘は60枚からなる1組の符冗を使い @符冗Ill1セット60般か§怒る ます 手持ちの冗符を構成して、バランスのと れた符冗を作っておくことが、戦闘を有利に I so枚の内訳は符冗作成、編集画面(<sup>22</sup>ページ <sup>E</sup>参照)で 運ぶ秘訣です 最大3組の符冗を作れるので、 "" ~.c=、『 唱昌吉宮'』司 相手に合わせて適した符冗を使いましょう 町ハ~-,ハ弘司川町》~~

#### 符冗湾銀画面の見かた

符咒に組み込まれている咒符を一覧できます。人<br>物符は五行属性別の枚数が表示され、ほかに憑依 式神符、結界式神符、法術符、土地符が各何枚組 み込まれているかが分かります。

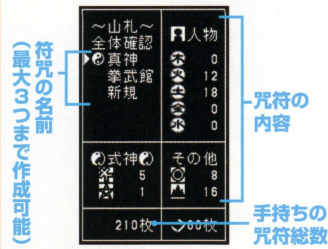

# ❷戦闘開始時に山札から7枚が<br>』ランダムにドロー(手札)

配られた7枚を「手札」と呼び、残り53枚が「山 E .」になります。戦闘中に「山札」から「手札」か 補充されます。

#### ❸ 翳されたり捨てられた 咒符は墓地へ

相手に倒されたり、自ら捨てた咒符は「墓地」に<br>送られます。法術符などで復活しない限り、「墓 l地」に送られた冗符は戦闘終了後まで使えま せん。

#### 45 新しく手に入れた咒符を符咒に 加えるには(符冗編集)

戦闘終了時に新しい冗符が手に入り ます。強力な咒符を手に入れたら、符 咒編集画面で符咒に加えられます。

22

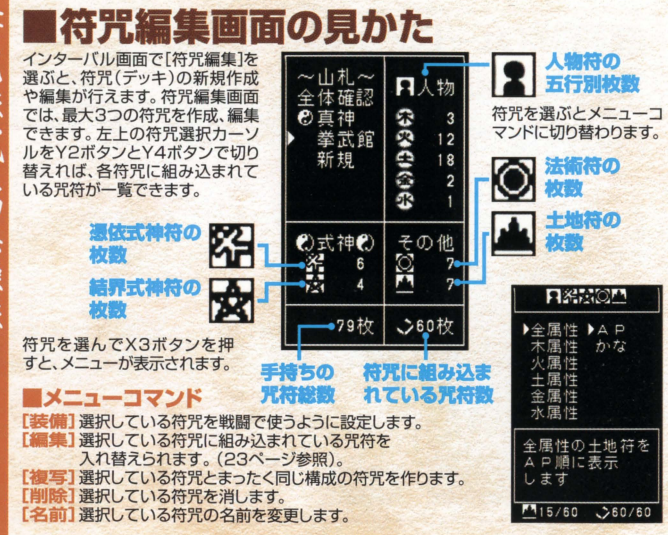

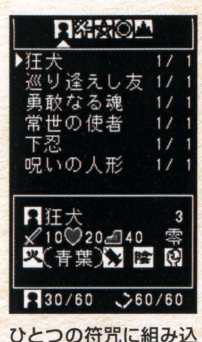

めるのは60枚です 61枚以上でも59枚以 下でもいけません。

咒符の種類は問いま せん。ただし、人物符 は何枚か必ず組み込 んでおきましょう。

## ■符咒編集の操作

編集したい符冗の種類を選び、表示方法を選択(AP臓の表 示/かな順の表示)してください。左のような咒符の一覧リ ストが表示されます。AP順に表示した場合は、Y1ボタンと Y3ボタンで咒符の種類が切り替わります。かな順に表示し た場合は、Y1ボタンとY3ボタンで50音が切り替わります。 組み込みたい冗符にカーソルを合わせてX3ボタンを押して ください

#### |咒符組み込みとパラメータ表示 Y1ボタンとY3ボ の伝承者 親の伝承者

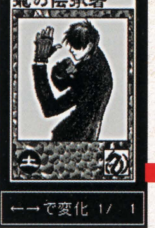

タンで組み込む枚 数が変化します。枚 数を決めたらX3ボ タンで決定しましょ う。なお、同じ名前 の咒符は最高4枚 までしか組み込め ません。

**XPポタンでパラメ** ―々が確認できま

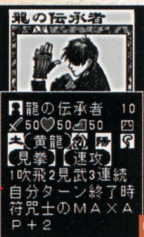

24

### ■五行属性の影響

五行属性には木、火、土、金、水の5種類があります。それ ぞれに対して、摩尼LV(まにレベル)が存在します。この 摩尼 LVが僧滅することで、場に出ている人物符の能力や、 プレイヤーの最大APが変化します

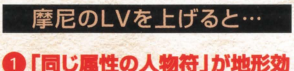

### 県により防衛力上昇

同じ五行属性の人物符が受けるダメージ 量が軽減します。具体的には「同じ属性の 摩尼LVI×10の軽減です。たとえば木の 摩尼LVが2のとき、木の属性を持つ人物 符は常に20ダメージ軽減されます。

#### 2「同じ属性の人物符」の能力が 指える

同じ五行属性の人物符は、摩尼による能力 が使えます。人物符が持つ能力のうち、摩尼 によるもの(最大3つ)は同じ五行属性の摩 尼LVが上がっているときにだけ使えます。

#### 60 同じ属性の摩尼LVを4にすると 最大APが上昇する(塵尼の昇華)

いすれかの摩尼LVを4にすると、4にした側の プレイヤーは最大APが2上昇します。また、 摩尼LVはOに戻ります。

#### 摩尼LVは土地符で上昇

摩尼LVを増やすには、土地符を使います。 土地符を出せば、同じ五行属性の摩尼LV が上昇します。相生・相剋の影響も現れま す(詳しくは25ページ参照)。

戦闘画面で摩 尼のLVは常に 確認できます。

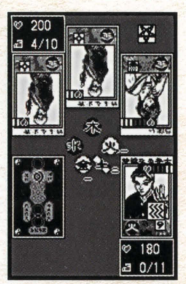

# ■相生・相剋システム<br>土地符を出したとき基本効果(20ページ参照)分の摩尼LVが

アップします。これ以外にも以下のような影響が、摩尼LVに現 れます。これを相生(そうじょう)と相剋(そうこく)と呼びます。

#### 相生 対象の摩尼LVを1吸収します

●木の土地符を出すと水の摩尼LVを吸収 ●火の土地符を出すと木の摩尼LVを吸収 ●土の土地符を出すと火の摩尼LVを吸収 ●金の土地符を出すと土の摩尼LVを吸収 ●水の土地符を出すと金の摩尼LVを吸収

#### 相剋 対象の摩尼LVを下げます

●木の土地符を出すと土の摩尼LVが破壊 ●火の土地符を出すと金の摩尼LVが破壊 ●土の土地符を出すと水の摩尼LVが破壊 ●金の土地符を出すと木の摩尼LVが破壊 ●水の土地符を出すと火の摩尼LVが破壊 土地符使用前に 相生、相刺を得た 摩尼LVの変化が 確認できます。

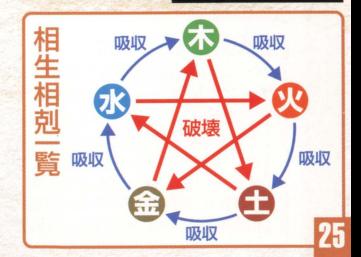

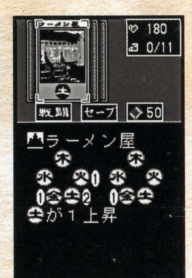

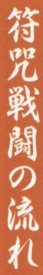

26

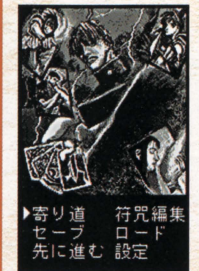

### 戦闘前インターバルでの操作

符咒戦闘の直前に、戦闘前インターバル画面が現れます。 戦闘前インターバル画面では、「ヤーブトや「ロード」のほかに、 [符咒編集]などができます。すべての操作が終了したら、[先 に進む1を選択して符咒戦闘に進んでください。

②設定の

表示 エフェクト

∍

善诵

有り トルへ戻る 設定終了

右

[審り道] ▶詳しくは41ページ参照 「符咒編集1▶詳しくは22ページ参照 【セーブ】物語を保存します Iロード 1以前のセーブデータをロードします 【先に進む】符咒戦闘へ進みます。 【設定】各種設定を行います

#### [設定]での操作

ゲームの各種設定が行えます。Y2ボタンとY4ボタンで上下に カーソルを動かして、Y1ボタンとY3ボタンで設定を切り替えます。 【文字表示】メッセージの表示速度です(3段階)。<br>【エフェクト】画面効果の有無です。 [セリフ]戦闘中のセリフ表示の有無です [ボイス]戦闘中のボイスの有無です [タイトルへ戻る] タイトルへ戻ります [設定終了] 設定を終了し、前画面へ戻ります。

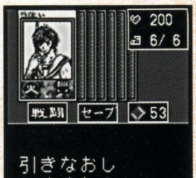

L ますか? ,<br>はい ▶いいぇ

### 戦闘の流れ❶ 初期7枚ドロー

戦闘に使った符咒の中から、ランダムに7枚の手札が配ら ます。Y1ボタンとY3ボタンで咒符を切り替え、配られた手札 を確認してください。配られた手札が気に入らない場合には、 1度だけ引き直しもできます。手札確認後、Y4ボタンでカーソ ルがコマンドへ移動します。[戦闘]で「引きなおしますか?」 に「はい」で決定すれば再ドロー、「いいえ」なら先手・後手の<br>決定に進みます。

【戦闘】<br>カードを引き直すか否かを決定してください。<br>【セーブ】<br>*I山札の枚戦*】<br>I山札の枚戦】

山札の残り枚数が確認できます。

### 戦闘の流れ@「先手」「後手」の決定

手札が確定した後に、先手と後手を決定します。高速に「先手」 「後手 Jの表示が切り笛わるので、X3ボタンを押して表示を 止めてください。

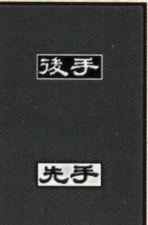

### 戦闘の流れ8 メインフェイズ

PP 各咒符を使ったり、コマンド[セーブ][設定]が行えます。Y2 ボタンとY4ボタンでカーソル位置や画面の切り替え、Y1 ボタンとY3ボタンでカーソル移動、 X3ボタンで冗符やコ うま マンドが使えます。

#### 〈カード選択〉 ▶詳しくは30ページ参照

冗符にカーソルを移動させ、X3ボタンを押すと対象の冗符が 使えます APが残っていれば 1回のメインフェイズで何枚もの 冗符が使えます 各冗符ごとの使いかたに関しては30ページ以 降で詳しく解説します。

#### 〈コマンド週摂〉 c•.•1

すべての行動を終了し、戦闘フェイ ズ(36ページ参照)に移行します。 Iセーブ1

現在の状況をセーブします。場 の状況やプレイヤーのHPもそ のまま保存されます。

#### 【鴎定1

28

設定画面を表示します(詳しく は26ページ参照)。

#### 場の確認方法

結界式神符のアイコンや、各人物 符にカーソルを合わせてX3ボ タンを押すと 個々の詳細が表 示されます。憑依式神符が憑い ている人物符は X3ボタンを押 すごとに表示が切り替わり、憑依 式神符の詳細が確認できます。

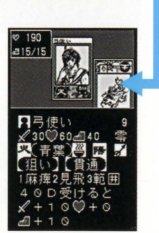

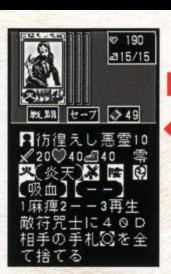

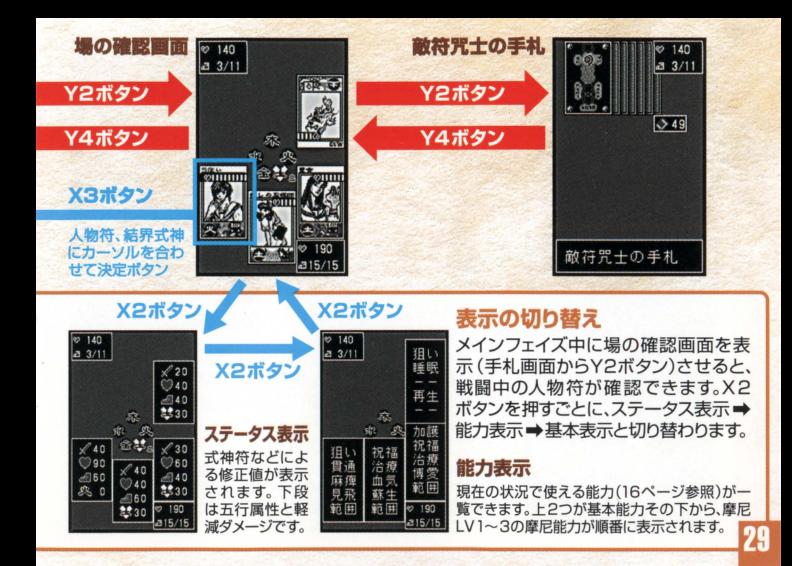

### ●十地符の使いかた

使いたい土地符にカーソルを合わせ、X3ボタンで使用 できます 土地符はAPを使いませんが、1回のメインフ ェイズに1枚しか出せません。土地符を使うと、その直後 に摩尼LVが変化します。またMAX APが1上がります。

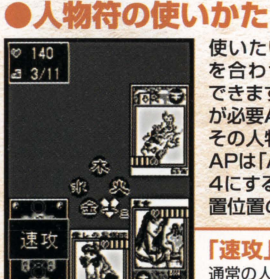

使いたい人物符にカーソル を合わせ X3ボタンで使用 できます ただし 現在のAP が必要APに足りない場合は その人物符を使えません。

APは「APト昇フェイズ」(38ページ参照)や摩尼LVを 4にすることで増えます。使用する人物符の決定後、配 置位置の選択を行います(31ページ参照)。

 $\times$   $\cdot$ 

使用しますか? いいえ

#### 「速攻」とオープンフェイズ

通常の人物符は裏返しで場に出されます。裏返しの人物符は<br>次の「オープンフェイズ」(38ページ参照)で表向きになるま<br>で攻撃できません。ただし、能力「速攻」を持つ人物符は、場に<br>出された直後に行動可能になります。

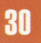

### 人物符の配置位置と政撃対象

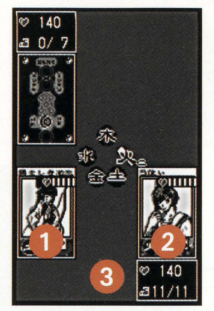

#### 4配置制限について

場には3枚の人物符が配置できます。プレイヤーが人物符を 配置できるのは、左写真の自自自の位置です。 後列(左写真の 3の位置)に人物符を配置できるのは、前列 (1と2)が人物符で埋まっている場合だけです。配置位置の 選択で、すでに人物符が配置されている位置を選んだ場合

には、新たな人物符が配置され、 以前の人物符は手札に戻ります。

#### 攻撃対象について

「戦闘フェイズ」(36ページ参照) で人物符が攻撃できるのは、能 力「狙いJが芯い限り正面の敵 のみです。正面に敵の人物符が ない場合(右写真の@の位置) には、敵プレイヤーに直接ダメ ージを与えられます。また、後列 の人物符(3)は能力「狙い」を 持たないと敵に攻撃できません。

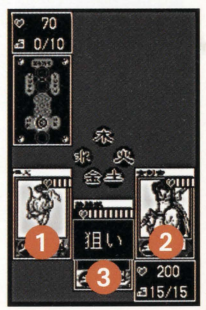

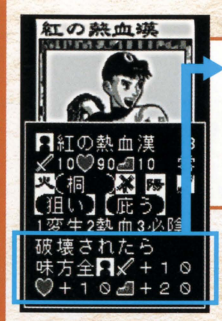

咒

の

32

### 人物符の特殊能力

人物符にはそれぞれ固有の[特殊能力]が設定されてい ます。ダメージを受けたり与えたりした場合や、オープン時、 ターン終了時など、あ 5かじめ決められているタイミン グで「特殊能力]は発揮されます。人物符データ画面(15 ページ参照)で各人物符の[特殊能力]が確認できます。

> **1.99 WHEELS** LOJ

 $O(1)$  $\ddot{\sigma}$  + 1

- <mark>戦闘 セ−기 ◇52</mark><br>日神速の剣士<br>日弓使い 日弓使い<br>日災厄の運び手 真実を記す者

Ġ 200  $-38/8$ 

### 土地符の支援効果

一部の土地符は、使用時に場にある人物符のステータス を変化させます。土地符データ画面(20ページ参照)で Xlボタンを押すと[支援効果]が確認できます

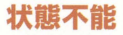

戦飼中に特定の人物符から攻撃を受けたり、法術符の影響によ って、場にある人物符が戦闘不能になったり、パッドステータス を受けることがあります。バッドステータスは他の人物符と入れ 替えていったん手札に戻すか、能力「治療」を使って回復できます。

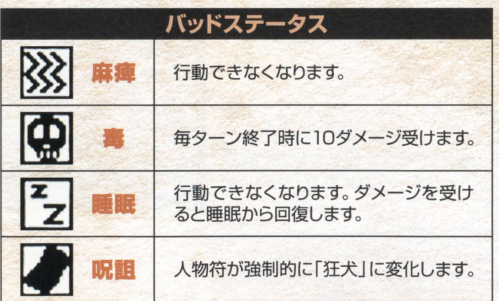

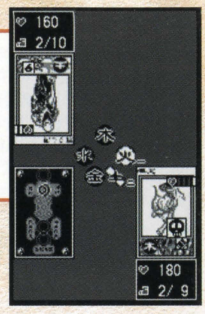

### ●憑依式神符の使いかた

piz 使いたい憑依式神符にカーソルを合わせ、X3ボタン<br>パー で使用できます。ただし、現在のAPが必要APに足り で使用できます ただし、現在のAPが必要APに足り ない場合はその憑依式神符を使えません。また、場に 1枚も人物符が出ていない時は、憑依式神符を使えま せん。使用する憑依式神符を決定したら、憑依する人 物符をカーソルで選んでX3ボタンで決定します

#### .依式神符@アイコン夜示

憑依式神符を使うと、場の確認画面(29ページ参照)でアイ<br>コン表示されます。憑依式神を確認するには、対象の人物符<br>にカーソルを合わせて、X3ボタンを数回押してください。

### ●結界式神符の使いかた

使いたい結界式神符に力一ソルを合わせ、X3ボタ **ンで使用できます。ただし、現在のAPが必要APに** 足りない場合はその結界式神符を使えません。結界 式神符をいったん使うと、場から消されない限り、そ の効果が持続します。

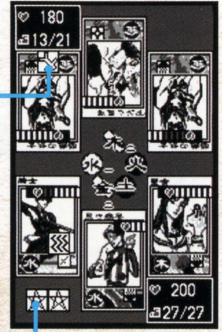

#### 錨界式樽符@アイコン表示

■ 結界式神符を使うと、場の確認画面(29ページ参照)でアイ<br>コン表示されます。結界式神符を確認するには、アイコンにカ<br>ーソルを合わせてX3ボタンを押してください。

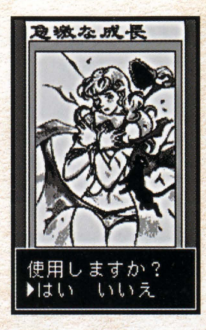

### ●法術符の使いかた

82禁呪を<br>入手しました

使いたい法術符にカーソルを合わせ、X3ボタンで使用でき ます。ただし、現在のAPが必要APに足りない場合はその法 術符を使えません。フェイズの進行を待たず、法術符の効果は 使った(符を決定した)直後に発揮されます。

#### 禁眠について

法術符のうち「禁呪」だけはメイン フェイズに使えません。「禁呪」の法 術符は、相手側のメインフェイズで 猿依式神符、結界式神符、法術符の いすれかが場に出された際に使い ます。「禁呪を使用しますか?」のメッ セージが表示されますので、打ち消 したい場合は、「はい」を選んで使用 してください ▶詳しくは19ページ参照

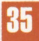

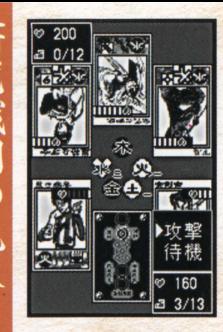

### 戦闘の流れ@戦臨フェイズ

メインフェイズの操作がすべて完了した5、[戦闘]にカ ーソルを合わぜてX3ボタンを押すと、戦闘フ工イズに 進みます。戦闘フェイズでは、オープンされている人物 符に「攻撃]と[待機]の指示が出せます。「攻撃]を選ぶ と正面の人物符(正面に人物符が配置されていない場 合は敵プレイヤー自身)にダメージを与えます。[待機] を選ぶとその人物符は攻撃を行いません。場に配置さ

れている攻撃可能な人物符に、 順番で指示を出していきます。

#### 『狙いjを持っていると

人物符が「狙い」の能力を持 っていると、攻撃する対象を 選べます。[攻撃]コマンドの 後に攻掌対象をカーソルで 選んでX3ボタンで決定して ください

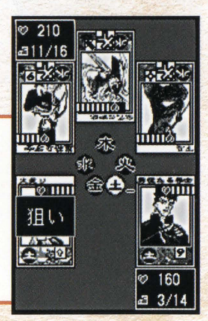

吧儿卧

 $\sigma$ 潏

#### 戦闘フェイズの攻撃順と反撃

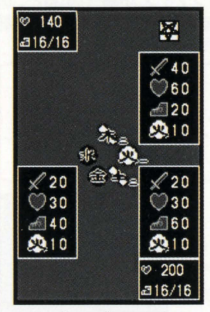

SPはく場の確認画面>でー 覧できます。 ▶詳しくは29ページ参照

#### ◀攻撃順について

戦闘フェイズではSPの高い人物符から「攻撃] <mark>⋌40</mark> を行います。SPが同じ場合は、前列左 ⇒前<br>○60 列右⇒後列の順序で「攻撃」「待機」の入力が ● 50 列右 →後列の順序で[攻撃][待機]の入力が<br>△20 行えます。 行えます。

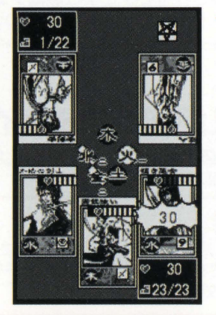

#### '反撃について

相手側の戦闘フェイズで[攻撃] された人物符は、自動的に反撃<br>を行います。攻撃側よりもSPが さいない。 キュークスティブで「攻撃」<br>
は、これた人物のは、自動的に反撃<br>
は、それによりもSP これに対象側よりもSP l<br>
使けた後に反撃します。攻撃側<br>
受けた後に反撃します。攻撃側 受けた後に反撃します。攻撃側 よりSPが高ければ [攻撃]ダメ ージを受ける前に反撃します。伏 せてある人物符が[攻撃]された 場合も、強制的に人物符がオー プンされて、自動で反撃が行われ ます。

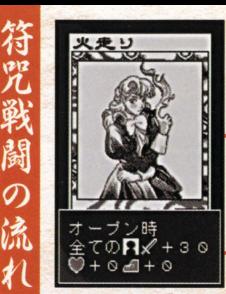

咒

 $\sigma$ 

38

### 戦闘の流れ@オープンフzイズ

相手側のメインフェイズ、戦闘フェイズが終了すると、味 方の人物符がオープンされます。オープン時の特殊効果 を持っている人物符は、その効果が発揮されます

### オーブン時の特殊能力

オープン時に発簿される特殊能力は、オーブンフェイズで 発揮されるだけでなく、戦闘フェイズで相手かう攻撃され たり、強制的にオープンされたりした場合も有効です

> $200$  $314/14$

戦闘 セーブ シ47 捨てるカードを

違んで下さい

### 戦闘の流れ6 AP上昇&ドローフェイズ

最大APが1上昇し、APが最大まで回復します。山札から 咒符が1枚引かれ、手札に加わります。

#### 手札が9枚になったら

手札が9枚以上になると「捨てるカードを選んでください」 というメッセージが表示されます。いずれかのカードを選 んで墓地へ送り、手札を8枚まで減らしてください。

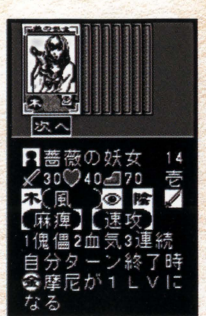

### 戦闘の流れの 戦闘終了

戦闘が終わると戦利品として咒符が手に入ります。手に入れ た冗符は符冗作成、符冗編成画面(22ページ参照)で符冗に 組み込めます。なお、同じ名前の人物符でも「自動生成」シス テム(符咒創生)の影響で、微妙に能力が変化します。シンボル、 五行属性、背景、特殊能力をチェックしておきましょう。

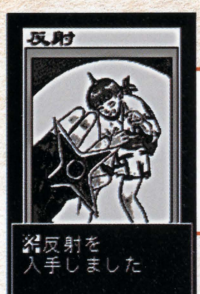

レアカードについて 封陰窟の特定のフロアごとに、報酬 として貧重芯冗符が手に入ります 手に入れたレアカードは符冗作成、 符冗編集画面(22ページ参照)で 符咒に組み込めます。

39

40

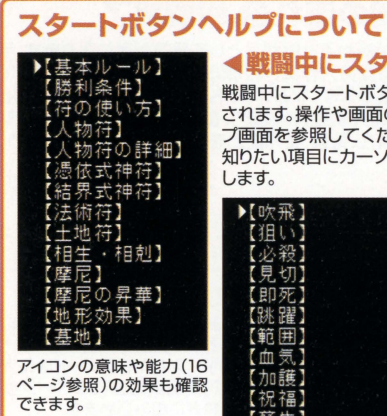

【泪】

【麻痺】

#### ▲戦闘中にスタートボタンでヘルプ

戦闘中にスタートボタンを押すと、ヘルプ画面が表示 されます 操作や画面の見かたで戸惑ったら、このヘル プ画面を参照してください。Y2ボタンとY4ボタンで 知りたい項目にカーソルを合わせて、X3ボタンで決定 します。

'X3ボタンで選訳  $\blacktriangleright$  [OT  $\mathbb{R}$  ] 告項目に対するヘルプが 表示されます。【能力】を選 んだ場合には、さらに【能力】 一覧リストか5項目を選ん X3ボタンを押してくだ さい。

### 寄り道 / 光明院 質問への回答で咒符入手率が変化します。

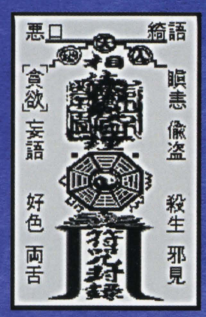

感情入力ウィンドウでの操 作は11ページを参照してく ださい。

光明院ではキャラクターたちの質問に、感情入力ウィンド ウで答えます。答えによって、以後の咒符入手率が変化し ていきます。10の大罪からひとつを選び、X3ボタンで決 定してください。なお、光明院を訪れられるのはインター バルごとに1度きりです。

#### キャラクターの聞いに 答えます

キャラクターへの答えは感情入 カウィンドウにて行います。適 切な感情を入力してください。 キャラクターが回答を気に入れ ば、咒符が手に入ることもあり ます。

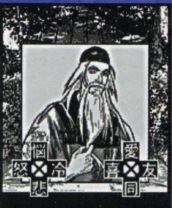

### 寄り道/骨董品店 手持ちの咒符を交換できます。

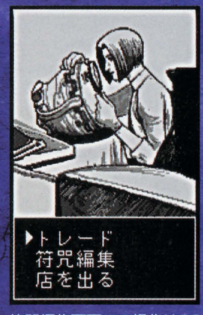

符咒編集画面での操作は22 ページを参照してください。

42

骨董品店では手持ちの咒符と店にある咒符が交換できます。 「トレード1を選ぶと、店にある咒符が表示されます。交換 したい咒符を決定しましょう。次に、手持ちの咒符から交 換に出すものを選び、交換を行います。なお、符咒に組み

込まれている咒符は、交換に出せ ません。交換したい咒符は符咒編 集画面で符咒から抜いておいて ください。

# ■ コンデンコンのプログランストレード<br>行光編集 【価値】の高い咒符です<br>店を出る 最初に選ぶ骨董品店の咒符と同

じ[価値]か、それ以上の[価値]の 咒符でしか交換できません。[価値] は零、壱、弐、参、四の5段階です

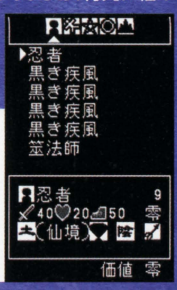

### 寄り道/封陰窟 戦闘に勝つとレアカードが手に入ります。

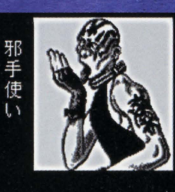

次々に登場するキャラクターと符咒戦闘を行います。勝 てば先の階に進め、時にはレアカードが手に入ります。「地 下へ降りる「で前回進んだ次の階から挑戦できます。「最初 から降りる1を選ぶと1階からの再挑戦(これ以前の封陰 窟データは消えます)になります。

#### 階が進むほど敵キャラ クターは強くなります

階が進むと敵キャラクターも強 力な咒符を使うようになります。 符咒編集(22ページ参照)で符 咒の構成を変えたり、骨董品店 (42ページ参照)を上手に使っ て勝ち抜きましょう。

封陰窟 1階 下へ降りる 最初から降りる 戻る

43

符咒戦闘中の操作は26ペ ージを参照してください。

対

緋童

### 通信/通信対戦 2台のワンダースワンで2P対戦ができます。

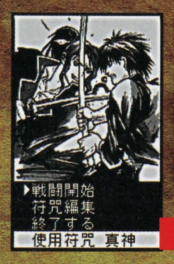

通信ケーブルを接続し た状態で「通信対戦」 を選ぶと、2台のワン ダースワンを使った対 戦プレイが楽しめます。 両方から同時に[通信 対戦1を選ぶと、符咒 戦闘がスタートします。 戦闘中の操作は通常 ブレイと変わりません。

符咒戦闘

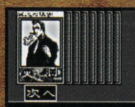

ヤーブレました

戦闘終了後には咒符 が手に入ります。[通 信対戦1で手に入れ た咒符も、通常プレイ で使用できます。対戦 結果がセーブされる まで、雷源を切らずに おきましょう。

獲得した咒符は 通常プレイにも 使用できます。

#### 別売品「通信ケーブル」について

通信ケーブルの着脱は、ワンダースワン本体の電源を切った状態で行ってください。 また、電源投入前に両方のワンダースワンに『東京魔人學園符咒封録』がセットさ れていることを確認してください。

### 通信/通信交换 2台のワンダースワンで咒符交換ができます。

通信ケーブルを接続した状態で「通信交換1を選ぶと、2台のワンダースワンを使 った咒符交換ができます。両方から同時に[通信交換]を選ぶと、咒符交換画面が 表示されます。お互いが交換したい咒符を場に出して、咒符交換を行います。

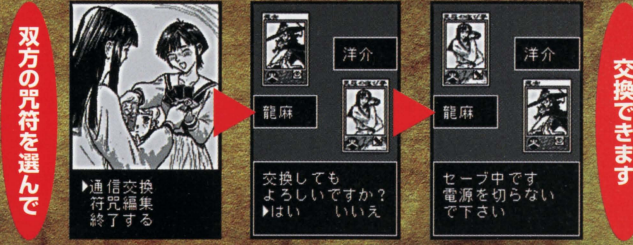

■咒符交換時の操作は「骨董品店1 (42ページ参照)と同じです。 [通信交換]では、価値が異なる咒符も交換できます。 セーブ中は電源を 切らないでください。

45

似組

#### 学園《伝奇》アドベンチャーSLG 絶賛好評発売中 4枚組 ¥4,800 (税抜)

キャラクターデザイン:小林美智 発売:アスミック・エース エンタテインメント株式会社

"<B"ロゴおよび "PlayStation"は株式会社ソニー・コンピュータエンタテインメントの登録商標です。

©2000 Asmik Ace Entertainment Inc./SHOUT!DESIGNWORKS

#### 使用上の注意 。<br>本製品は、精密な電子部品で構成されています。落としたり、水にぬらしたり、芳した り、分解したりしないでください。また高温・低温になる所(特に貨の重の中など)で の使用、保管はさけてください。 さい。<br>お障の原因となりますので、カートリッジの論字部には、絶対に触らないでください。 ●電源スイッチをONにしたまま、カートリッジの抜き差しはしないでください。 本体お よびカートリッジのゲーム内容を破損する恐れがあります。 **)カートリッジは、芷しくセットしてください。カートリッジをセットするときは、まっ** すぐ奥まで差し込んでください。

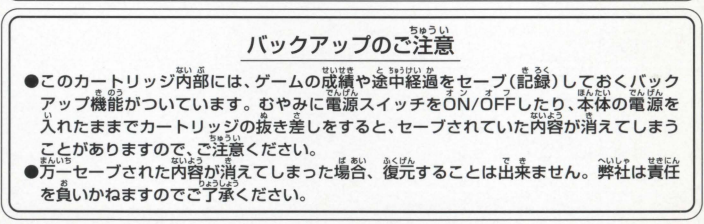

●公式ホームページ 『真神庵』=http://www.ny.airnet.ne.jp/shout/

FOR SALE AND USE IN JAPAN ONLY AND **COMMERCIAL RENTAL PROHIBITED.** 本品は日本国内だけの販売および使用とし、 また商業目的の賃貸は禁止されています。

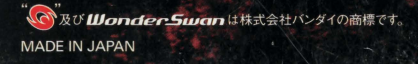

Asmik

アスミック・エース エンタティンメント株式会社 デジタルコンテンツ部 〒113-8405 東京都文京区本郷5-24-5 TEL.03-3817-8055 (月~金 10:00~17:00) ©2000 Asmik Ace Entertainment Inc./SHOUT!DESIGNWORKS

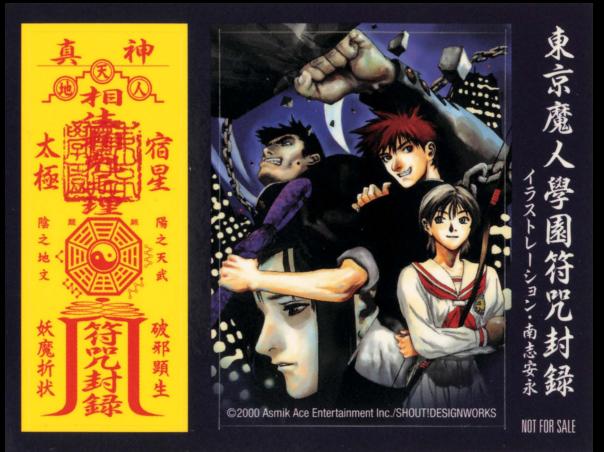

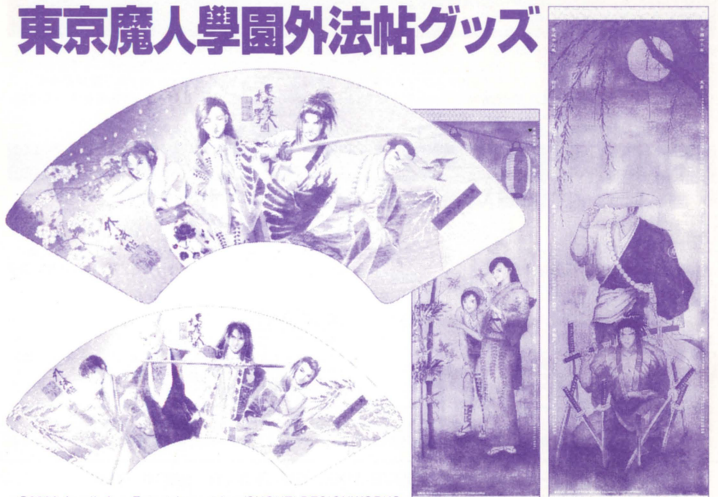

©2000 Asmik Ace Entertainment Inc./SHOUT! DESIGNWORKS

## | 東部学園生徒募集 | 東京島のファンクラブBritisher | 東京都営の

封筒(宛名にはあなたの住所・氏名をご記入ください)と、以下のアンケートの回答を記入した用紙を同封して下記の宛先 までお送りください、折り返し入学案内書(ファンクラブ入会案内書)を送らせていただきます。(11月上旬発送予定) 1. あなたの住所・氏名・年齢・性別・電話番号・Eメールアドレス(お持ちの方のみ) 2以下で持っているものをすべてで記 入ください (パソコン・DVDプレイヤー・ PS2) 3ファンクラブに期待することはなんですb2 〒173-8558 東京都板橋区弥生町77-3 株式会社ムービック 出版課「直神学園入学客内書希望」係

#### 東京魔人學園

剣風帖&朧綺譚画集 東京魔人學園浮世絵巻 | 外法帖 限定通信販売商品

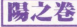

**陽之巻**<br>ゲーム・CD・小説などの商品や書籍・HPのイラストを収録 通販価格 3000円・通販特典 ポストカード付

**陰之巻** を収録 通販価格 3000円

陽と陰の2冊購入特典

小林美智先生描下イラストのブックケース付

通販方法-

**||雨||子|**<br>表は徳川側の京梧・藍・小鈴・雄慶 裏は鬼道衆側の九角・ 風祭・桔梗・九桐 小林美智先生描下イラストの美麗な扇子 **通販価格 1800円** 

#### 掛軸型暦

京梧&雄慶と藍&小鈴の2本組 小林美智先生描下イラストの2000年4月から2001年 3月までのスクールカレンダー **通販価格 2500円** 

郵便振替用紙に「口座番号100130-8-717856「加入者名]いーず「金額」上記の通販価格「通信欄]御希望の商品名と数 [払込人住所氏名]御客様の郵便番号·住所·氏名·電話番号を御明記のうえ御振込ください(通信販売は日本国内に限らせていただきます)

> 株式会社ムービック TEL.03-3972-1992(祝祭日を除く月~金曜10~18時) http://www.movic.co.jp/book/